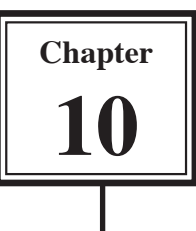

# Moving Worlds and Objects Together

You can move an object as a world moves. To illustrate this let's fly a helicopter through a canyon.

## Inserting the World

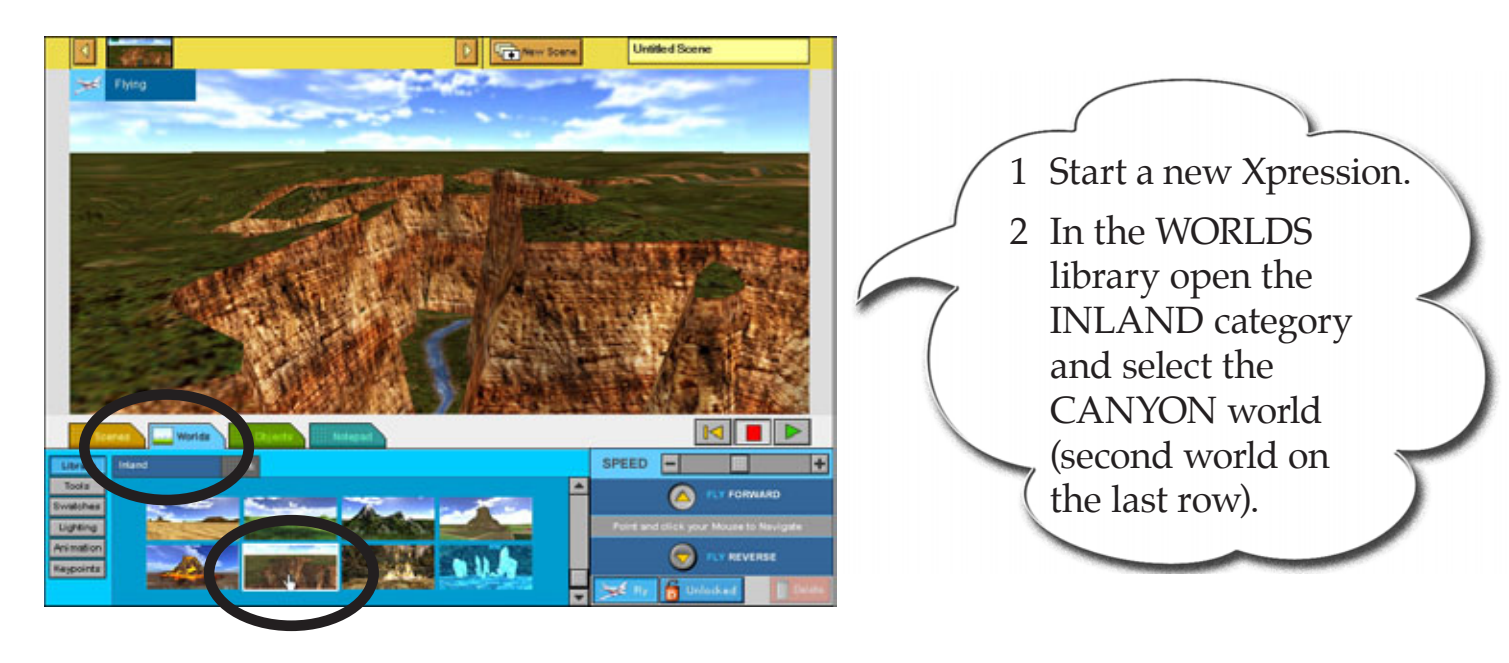

## Inserting the Helicopter

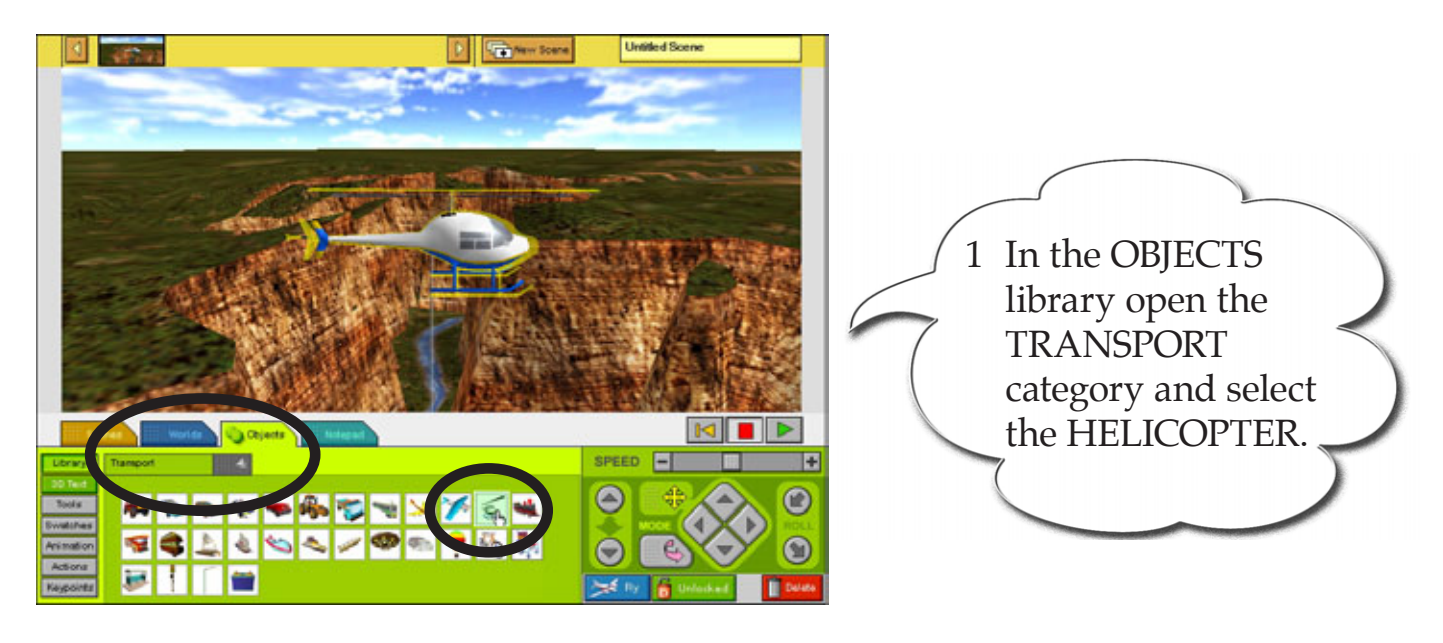

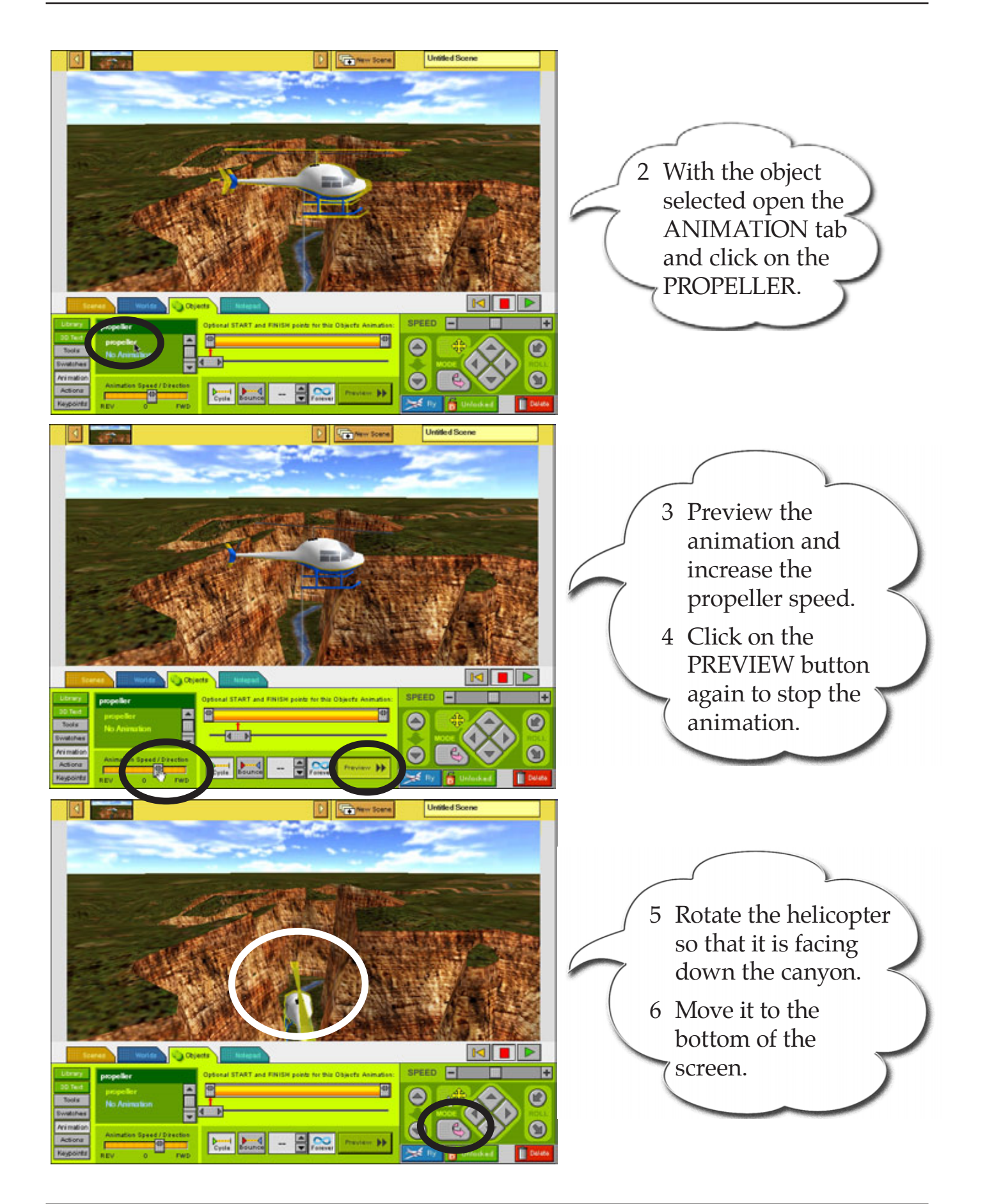

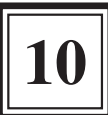

#### Attaching the Camera

To set the helicopter to move as you fly around the world it must be ATTACHED to the camera view

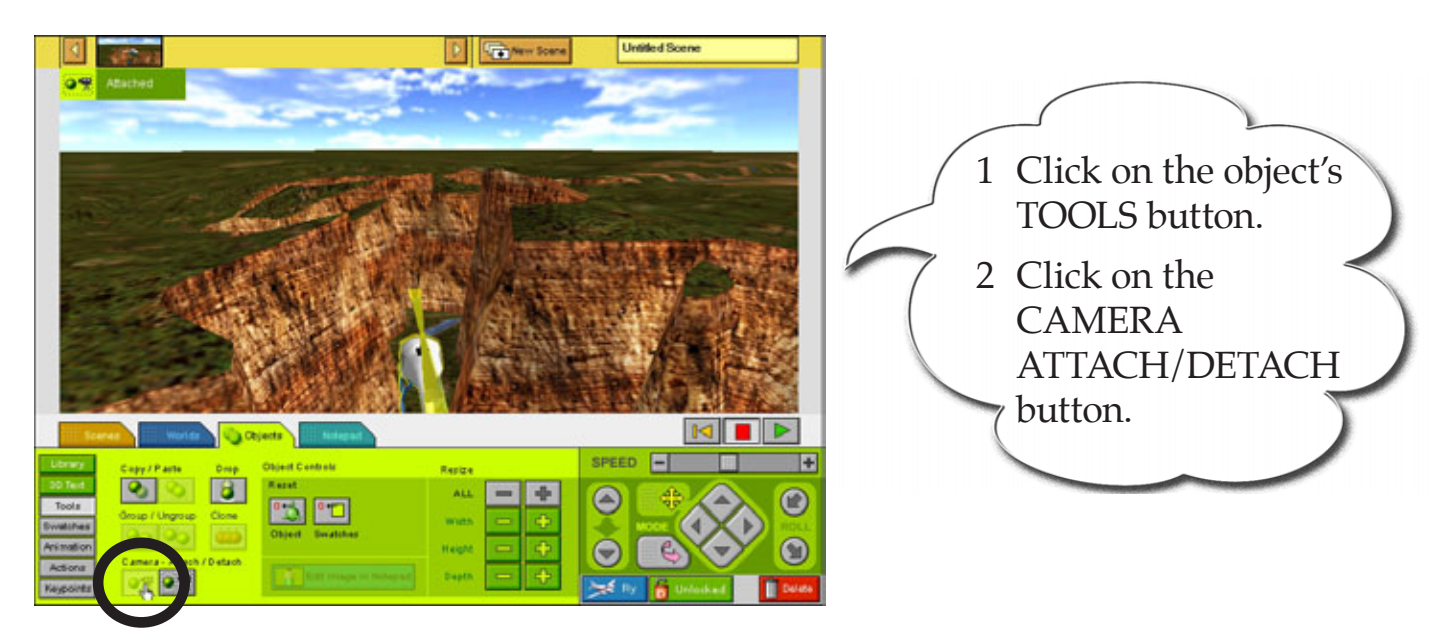

 **NOTE: If you want the helicopter to move separate to the canyon you can detach it from the camera view by clicking on the DETACH button next to the ATTACH button in the TOOLS panel.**

## Flying Through the Canyon

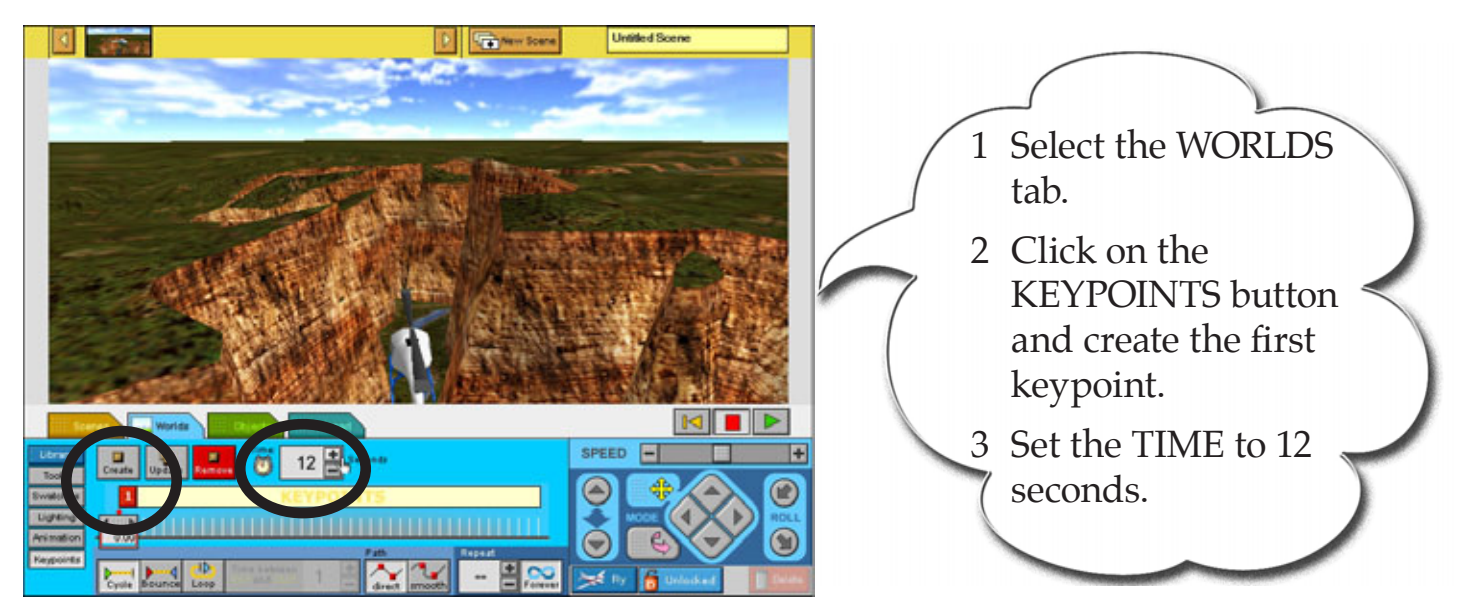

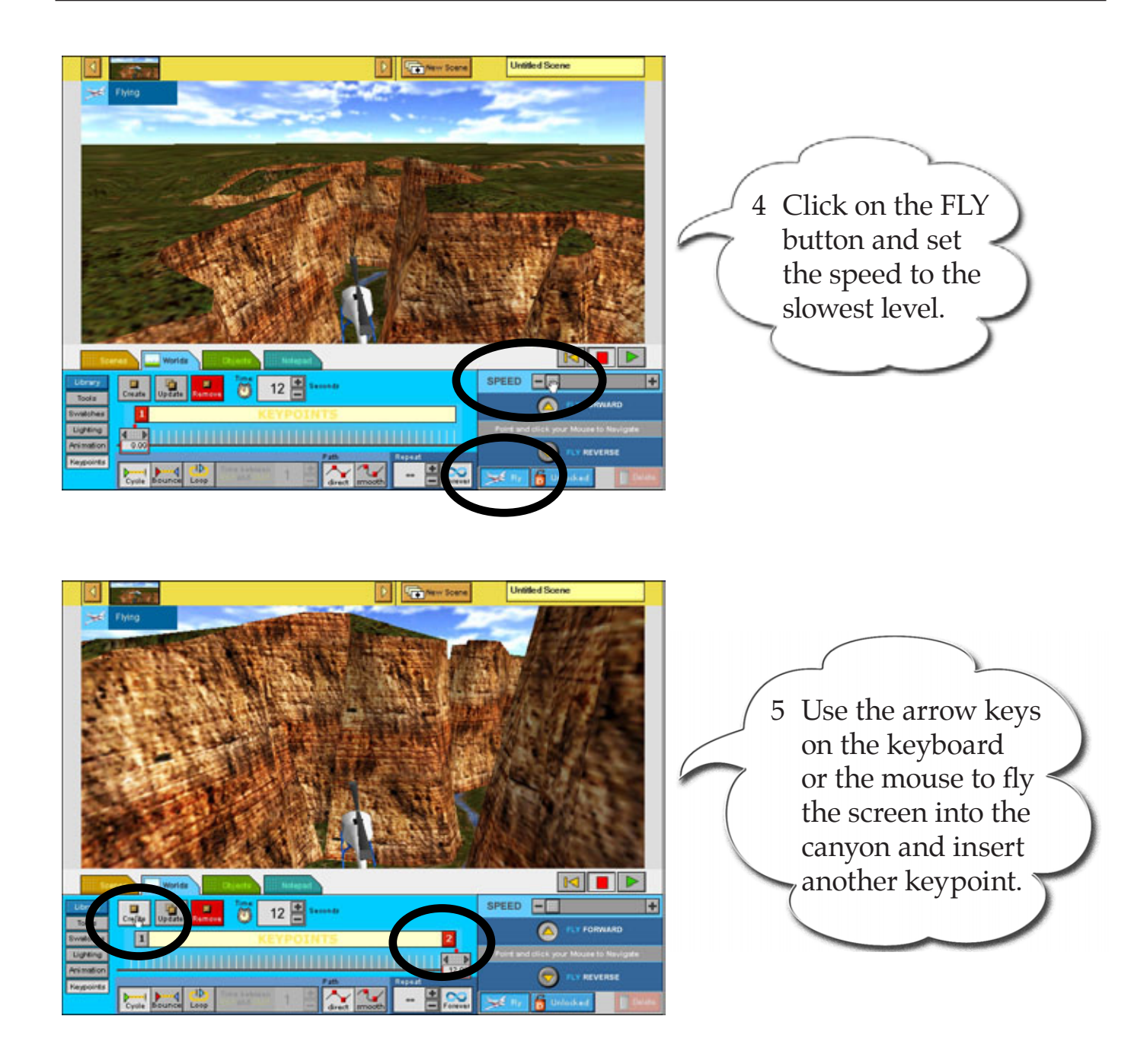

 **NOTE: Don't worry if you crash the helicopter into the canyon as you are flying. The program only animates between keypoints. So, as long as the helicopter is not touching the walls of the canyon when you set the second keypoint it should animate properly.**